# **РОЗРОБКА ПРОМО-ВІДЕО У СЕРЕДОВИЩІ ADOBE PREMIERE**

## **Савчук Богдан Сергійович**

здобувач другого рівня вищої освіти за спеціальністю 014.09 Середня освіта (Інформатика) Тернопільський національний педагогічний університет імені Володимира Гнатюка, savchuk\_bs@fizmat.tnpu.edu.ua

## **Лещук Світлана Олексіївна**

кандидат педагогічних наук, доцент кафедри інформатики та методики її навчання, Тернопільський національний педагогічний університет імені Володимира Гнатюка, leshchuk\_so@fizmat.tnpu.edu.ua

Використання промо-відео в сучасному світі набуває все більшого розповсюдження. Його застосування доречне для позиціонування товару, різного виду послуг, брендів; для подання цікавої інформації, яку не помічали раніше або не розголошували на загал; з метою підштовхнути зацікавлену групу людей на роздуми, які б могли привести до певних дій у майбутньому; може бути засобом заявити про себе. Не зважаючи на такий широкий спектр розвитку галузі, поки небагато досліджень даного напрямку. В переважній більшості, це рекомендації бізнесу для просування товарів та послуг. Опис типів промороликів часто подають у блогах та на сайтах, таких як Dme Production [1].

Розглянемо основні типи розробок промо-відео. У таблиці 1 подано призначення основних типів промо-роликів.

Промо-відео – вдала нагода реалізовувати будь-які творчі задуми, адже немає обмежень до:

- $\bullet$  форм та об'єктів;
- креативного задуму;
- кількості та вигляду героїв та персонажів;
- наявності локацій;
- внесення правок на будь-якому етапі.

*Таблиця 1*

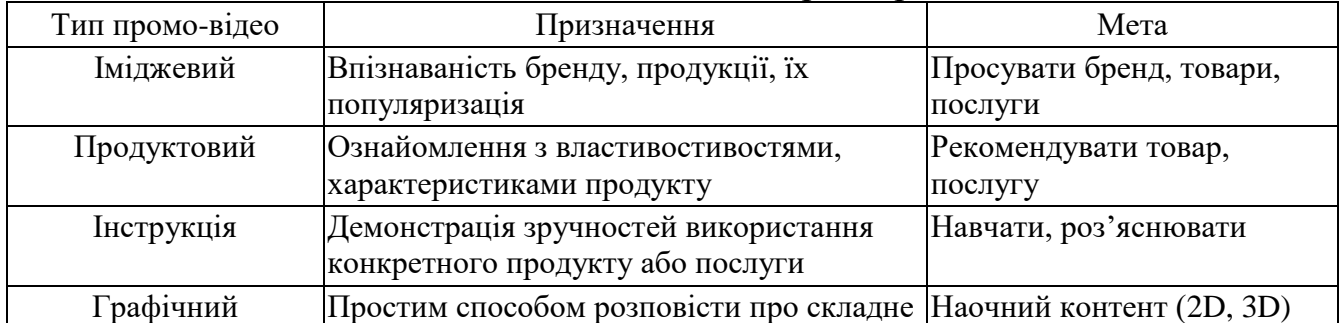

#### Огляд основних типів промо-роликів

Для створення промо-відео рекомендуємо використовувати професійний відеоредактор Adobe Premiere Pro [2]. Це одна з найбільш повних та потужних програм для редагування відео. Вона має безліч інструментів та можливостей, що дають змогу створювати високоякісні, професійні відео. Застосування Adobe Premiere Pro є досить широким і різноманітним. Серед переваг:

- великий набір функцій;
- висока якість відео та звуку;
- зручний, інтуїтивно зрозумілий інтерфейс;

• інтеграція з іншими програмами Adobe (Photoshop, After Effects та Illustrator).

Для освоєння середовища розроблено інструкції до лабораторних робіт. Мета їх виконання – навчитись створювати промо-відео. Наведемо алгоритм створення найпростішого відеокліпу в Adobe Premiere:

1. Створити новий проєкт (задаємо назву проєкту).

2. Назвати проєкт, створити папку з усіма ресурсами до проєкту.

3. Ознайомитися з інтерфейсом середовища.

4. Імпортувати свої медіа дані.

5. Перемістити дані на лінійку часу.

6. Здійснити редагування, використовуючи інструменти виділення, зміни позицій, видалення фрагментів, задання переходів, переміщення, створення тексту.

7. Заглушити існуючий та накласти необхідний звук.

8. Виконати рендеринг.

9. Звірити в папці отримані результати.

На початковому етапі пропонуємо створення слайд-шоу, із використанням довільної кількості фотографій. Алгоритм виконання:

- 1. Створення нового проєкту (задаємо назву проєкту).
- 2. Завантажуємо всі необхідні медіафайли на робочу область.
- 3. Автоматизуємо всі фотографії до послідовності.
- 4. Застосовуємо ефект плавного переходу на лінійці часу.
- 5. Масштабуємо до розміру кадру.
- 6. Синхронізуємо атрибути фотографій.
- 7. До усіх кадрів застосовуємо атрибут руху.
- 8. Використовуємо елементи керування ефектами.
- 9. Розміщуємо ключі для динаміки.
- 10. Накладаємо коригуючий шар.
- 11. Задаємо ефекти.
- 12. Оперуємо з маскою.
- 13. Здійснюємо експорт.

Інструкції наступних лабораторних робіт присвячені освоєнню основних інструментів, відеоефектам, стабілізації, тексту та графіці, корекції кольору, роботі зі звуком, загальним налаштуванням експорту. Освоєння функціоналу та можливостей Adobe Premiere Pro дає змогу реалізувати складні проєкти, які можуть ефективно використовуватися як промо матеріал.

#### **Список використаних джерел**

1. Відеопродакшн Dme Production. URL: https://dme-production.com.ua/uk (дата звернення: 30.10.2023).

2. Майбутнє креативності. На базі Adobe. URL: https://www.adobe.com/ua (дата звернення: 01.11.2023).